**TYPO3 CMS 7.6 - What's New** Overzicht van nieuwe features, wijzigingen en verbeteringen

> Gemaakt door: Patrick Lobacher and Michael Schams

> > Nederlandse vertaling door: Jigal van Hemert

17/November/2015 Creative Commons BY-NC-SA 3.0

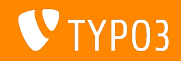

**Inhoudsopgave**

[Inleiding](#page-2-0)

[Gebruikersinterface backend](#page-9-0)

[TSconfig & TypoScript](#page-13-0)

[Systeemwijzigingen](#page-17-0)

[Extbase & Fluid](#page-32-0)

[Verouderde/verwijderde functies](#page-37-0)

[Bronnen en auteurs](#page-40-0)

<span id="page-1-0"></span>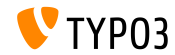

## **De feiten**

<span id="page-2-0"></span>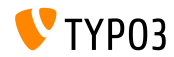

#### **TYPO3 CMS 7.6 - De feiten**

- Publicatiedatum: 10 november 2015
- Publicatietype: Long Term Support (LTS) Publicatie
- Visie: Omarm, Innoveer, Verspreid

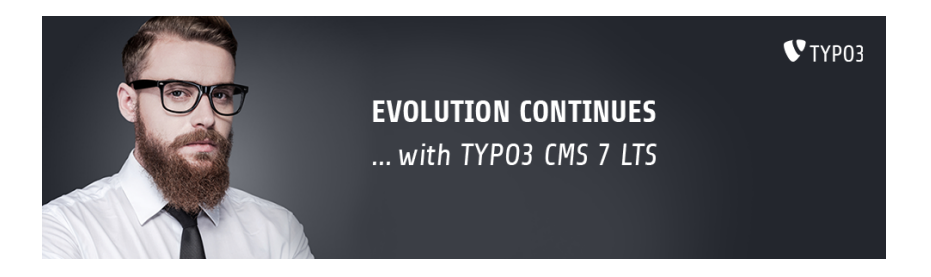

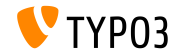

**Systeemeisen**

- **PHP\*:**  $v5.5.0 v5.6.x$
- MySQL: v5.5.x v5.6.x (geen strict mode)
- Schijfruimte: min 200 MB
- **PHP-instellingen:** 
	- memory\_limit >= 128M
	- max\_execution\_time >= 240s
	- compilatie optie --disable-ipv6 niet gebruiken
- $B^{\text{max}}$  Backend vereist IF  $\geq$  = 9 of een andere moderne browser

\*) Meer details: [PHP Minimum Requirements for TYPO3 CMS 7](http://typo3.org/news/article/php-minimum-requirements-for-typo3-cms-7/)

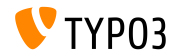

#### **Ontwikkelings- en publicatietijdlijn**

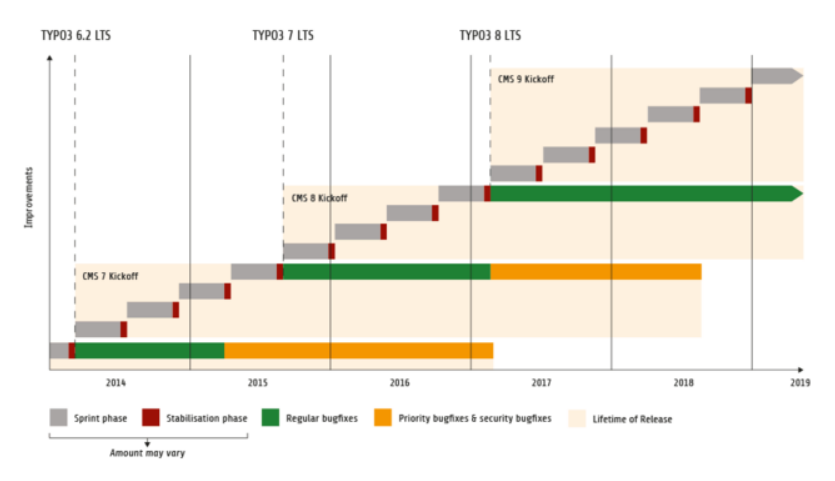

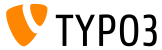

#### **TYPO3 CMS Roadmap**

Geschatte publicatiedatum en primaire focus:

- v7.0 02 dec 2014 Backend makeover deel 1
- v7.1 24 feb 2015 Core opschonen en stroomlijnen
- v7.2 28 apr 2015 Frontend
- v7.3 16 jun 2015 Package Ecosysteem, Composer
- v7.4 04 aug 2015 Backend makeover deel 2
- $\blacksquare$  v7.5 29 sep 2015 Afronding
- v7 LTS 10 nov 2015 **TYPO3 CMS 7 LTS** (Long Term Support)

<https://typo3.org/typo3-cms/roadmap/> <http://typo3.org/news/article/embrace-and-innovate-typo3-cms-7/>

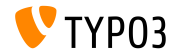

**Installatie**

 $\blacksquare$  Officiële installatieprocedure op Linux/Mac OS X (DocumentRoot bijvoorbeeld /var/www/site/htdocs):

```
$ cd /var/www/site
$ wget --content-disposition get.typo3.org/7.6
$ tar xzf typo3_src-7.6.0.tar.gz
$ cd htdocs
$ ln -s ../typo3_src-7.6.0 typo3_src
$ ln -s typo3_src/index.php
$ ln -s typo3_src/typo3
$ touch FIRST_INSTALL
```
- Symbolische koppelingen op Microsoft Windows:
	- Gebruik junction met Windows XP/2000
	- Gebruik mklink met Windows Vista en Windows 7

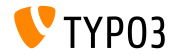

**Upgrade naar TYPO3 CMS 7.x**

- Upgrades alleen mogelijk van TYPO3 CMS 6.2 LTS
- $\blacksquare$  TYPO3 CMS < 6.2 moet eerst worden geüpgrade naar TYPO3 CMS 6.2 LTS
- Upgrade-instructies:

[http://wiki.typo3.org/Upgrade#Upgrading\\_to\\_7.6](http://wiki.typo3.org/Upgrade#Upgrading_to_7.6)

Officiële TYPO3-handleiding "TYPO3 Installation and Upgrading":

<http://docs.typo3.org/typo3cms/InstallationGuide>

- Algemene aanpak:
	- Controleer minimale systeemeisen (PHP, MySQL, etc.)
	- Inspecteer **deprecation\_\*.log** in oude TYPO3-installatie
	- Werk alle extensies bij naar de nieuwste versie
	- Zet nieuwe bronbestanden neer en start Installatie-module  $\rightarrow$ Upgrade Wizard
	- Check startmodule voor backend gebruikers (optioneel)

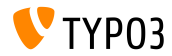

# Hoofdstuk 1:

# **Gebruikersinterface backend**

<span id="page-9-0"></span>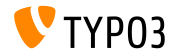

### **[Gebruikersinterface backend](#page-9-0)**

#### Instellingen voor notificaties over werkruimtes (1)

#### Betekenis en gedrag van notificatie-instellingen zijn gestroomlijnd (een upgrade-assistent helpt met het omzetten naar de nieuwe denities)

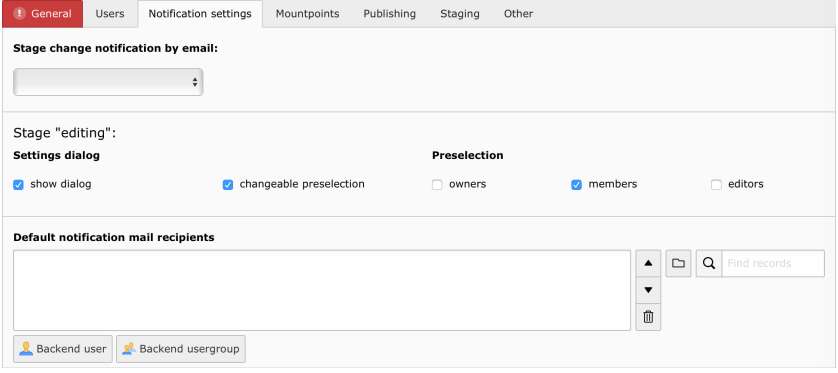

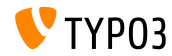

### **[Gebruikersinterface backend](#page-9-0)**

**Instellingen voor notificaties over werkruimtes (2)** 

#### Stadium **publicatie uitvoeren** kreeg configuratieopties

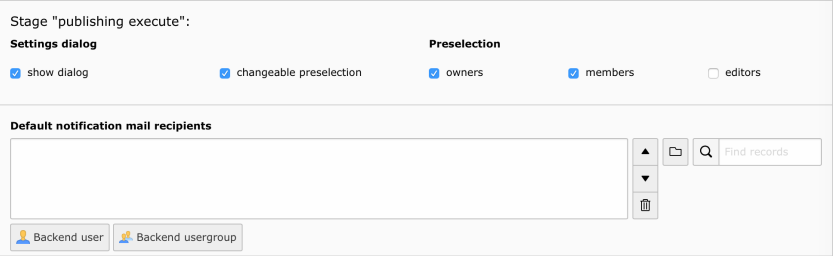

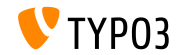

### **[Gebruikersinterface backend](#page-9-0)**

**Zoekfunctie in elementbladerscherm**

Zoeken naar bestanden is toegevoegd aan het TYPO3-elementbladerscherm (werkt recursief)

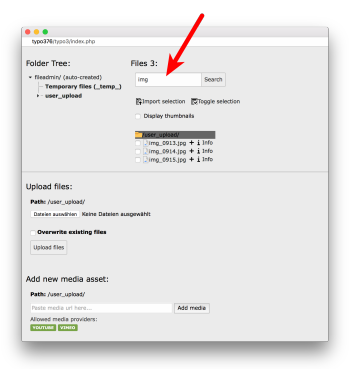

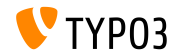

# Hoofdstuk 2: **TSconfig & TypoScript**

<span id="page-13-0"></span>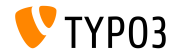

### **TSconfig & TypoScript**

#### **indexed\_search: Parameters**

De volgende TypoScript-eigenschappen kunnen nu ingesteld worden voor indexed\_search:

```
titleCropAfter = 50
titleCropSignifier = ...
summaryCropAfter = 180
summaryCropSignifier =
hrefInSummaryCropAfter = 60
hrefInSummaryCropSignifier = ...
markupSW_summaryMax = 300
markupSW_postPreLgd = 60
markupSW_postPreLgd_offset = 5
markupSW_divider = ...
```
#### Mogelijke sleutels:

- plugin.tx indexedsearch.results.
- plugin.tx indexedsearch.settings.results.
- Elke eigenschap heeft stdWrap-functionaliteit

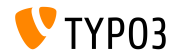

**indexed\_search: Instelbaar pad-scheidingsteken**

- Nieuwe TypoScript-optie breadcrumbWrap is toegevoegd
- Hiermee kan het scheidingsteken voor het broodkruimelpad in indexed\_search-resultaten ingesteld worden
- Deze optie ondersteunt de **option split**-syntax uit TypoScript. Standaardconfiguratie is "/":

plugin.tx\_indexedsearch.settings.breadcrumbWrap = / || /

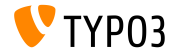

**indexed\_search: Instelbare no\_cache-parameter**

- Nieuwe TypoScript-optie is toegevoegd: forwardSearchWordsInResultLink.no\_cache
- Dit bepaalt of de no\_cache-parameter wordt toegevoegd aan paginalinks voor indexed\_search

```
// voor Indexed Search Extbase plugins
plugin.tx_indexedsearch.settings.forwardSearchWordsInResultLink.no_cache = 1
```

```
// voor plugins gebaseerd op AbstractPlugin
plugin.tx_indexedsearch.forwardSearchWordsInResultLink.no_cache = 1
```
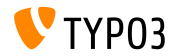

# Hoofdstuk 3:

# **Systeemwijzigingen**

<span id="page-17-0"></span>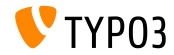

**Bootstrap in de Installatie-module (1)**

De Installatie-module is nu gebaseerd op Bootstrap - voor het installatiedeel:

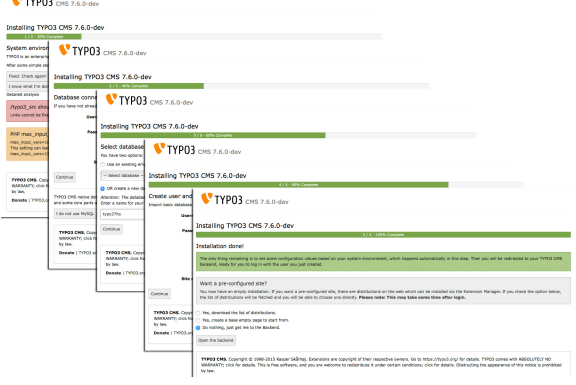

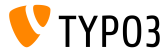

#### **Bootstrap in de Installatie-module (2)**

De Installatie-module is nu gebaseerd op Bootstrap - voor de configuratie:

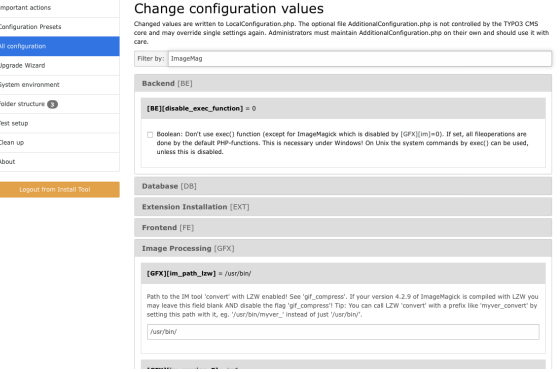

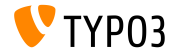

**CSRF-bescherming voor frontend plug-ins**

- Nieuwe klasse ondersteunt gebruik van formulierbeschermings-API in de frontend
- Dit implementeert een CSRF-bescherming (Cross-Site Request Forgery)  $\blacksquare$

```
$formToken = \TYPO3\CMS\Core\FormProtection\FormProtectionFactory::get()->getFormProtection()->
      generateToken('news', 'edit', $uid);
if (
  $dataHasBeenSubmitted
 && \TYPO3\CMS\Core\FormProtection\FormProtectionFactory::get()->validateToken(
   \TYPO3\CMS\Core\Utility\GeneralUtility::_POST('formToken'), 'User setup', 'edit')) {
 // bewerk de gegevens
}
else {
 // ongeldige token!
}
```
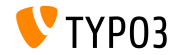

#### **Tabbladen voor linkbladerscherm (1)**

- Het linkbladerscherm is uit te breiden met nieuwe tabbladen
- Elk tabblad wordt afgehandeld door een zogenoemde "LinkHandler",  $\mathbb{R}^n$ die de volgende Interface moet implementeren: \TYPO3\CMS\Recordlist\LinkHandler\LinkHandlerInterface
- linkHandlers worden als volgt in PageTSconfig geregistreerd:

```
file {
 handler = TYPO3\\CMS\\Recordlist\\LinkHandler\\FileLinkHandler
 label = LLL:EXT:lang/locallang_browse_links.xlf:file
 displayAfter = page
 scanAfter = page
 configuration {
   customConfig = doorgegeven aan handler
 }
}
```
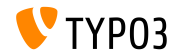

**Tabbladen voor linkbladerscherm (2)**

- Opties displayBefore en displayAfter bepalen de posities van de tabbladen
- Opties scanBefore en scanAfter bepalen de volgorde waarin de handlers worden uitgevoerd bij het scannen van bestaande links

```
$GLOBALS['TYPO3_CONF_VARS']['SC_OPTIONS']['LinkBrowser']['hooks'][1444048118] = [
  'handler' => \Vendor\Ext\MyClass::class,
  'before' => [], // optioneel
  'after' => [] // optioneel
];
```
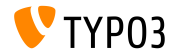

#### **API Modulesjabloon (1)**

- Een nieuwe API voor de modulesjabloon heeft als doel de implementatie van DocHeaders normalizeren
- Voorbeeld 1: knop toevoegen

```
$openInNewWindowButton = $this->moduleTemplate->getDocHeaderComponent()->getButtonBar()
 ->makeLinkButton()
 ->setHref('#')
 ->setTitle($this->getLanguageService()->sL(
    'LLL:EXT:lang/locallang_core.xlf:labels.openInNewWindow', TRUE
   ))
 ->setIcon($this->iconFactory->getIcon('actions-window-open', Icon::SIZE_SMALL))
 ->setOnClick($aOnClick);
```

```
$this->moduleTemplate->getDocHeaderComponent()->getButtonBar()
 ->addButton($openInNewWindowButton, ButtonBar::BUTTON POSITION RIGHT);
```
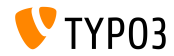

#### **API Modulesjabloon (2)**

#### Voorbeeld 2: menu met menu-items toevoegen

```
$languageMenu = $this->moduleTemplate->getDocHeaderComponent()
  ->getModuleMenuRegistry()->makeMenu()
  ->setIdentifier(' langSelector')
  ->setLabel($this->getLanguageService()->sL(
    'LLL:EXT:lang/locallang_general.xlf:LGL.language', TRUE
 ));
$menuItem = $languageMenu->makeMenuItem()
  ->setTitle($lang['title'] . $newTranslation)
  ->setHref($href);
if((int)$lang['uid'] === $currentLanguage) {
  $menuItem->setActive(TRUE);
}
$languageMenu->addMenuItem($menuItem);
```
\$this->moduleTemplate->getDocHeaderComponent()->getModuleMenuRegistry()->addMenu(\$languageMenu);

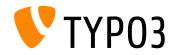

**PSR-7 Routing voor Backend AJAX Requests**

Om een route voor een AJAX-request toe te voegen, kan het bestand Configuration/Backend/AjaxRoutes.php worden aangemaakt met de volgende inhoud:

```
return [
  // doe iets
  'unique route name' => [
    'path' => '/toolcollection/some-action',
    'target' => \Vendor\Controller\SomeController::class . '::myAction',
  ]
];
```
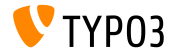

#### **OpenID Hook getUserRecord**

#### Twee hooks zijn toegevoegd aan de OpenID-service (1/2)

 $Hook 1$ :

\$GLOBALS['TYPO3\_CONF\_VARS']['SC\_OPTIONS']['openid']['getUserRecord']

- Wijzig het gebruikersrecord nadat het is opgehaald, of
- Maak een nieuw record aan als er geen is gevonden
- Parameters record, response en authInfo worden doorgegeven aan ш. de hook

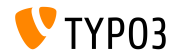

**OpenID Hook authRequest**

#### Twee hooks zijn toegevoegd aan de OpenID-service (2/2)

 $Hook 2$ :

\$GLOBALS['TYPO3\_CONF\_VARS']['SC\_OPTIONS']['openid']['authRequest']

- Wijzigt het Authentication Request, voordat het wordt verzonden
- Kan worden gebruikt om extra attributen aan te vragen uit de  $\blacksquare$ OpenID-Server zoals een bijnaam
- Parameters authRequest en authInfo worden doorgegeven aan de hook

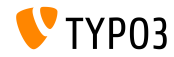

**Hooks en Signals (1)**

- Het is nu mogelijk om de upload-map te wijzigen die terugkomt uit BackendUserAuthentication::getDefaultUploadFolder()
- Registreer de hook in bestand ext localconf.php als volgt:

\$GLOBALS['TYPO3\_CONF\_VARS']['SC\_OPTIONS']['t3lib/class.t3lib\_userauthgroup.php'] ['getDefaultUploadFolder'][] = \Vendor\MyExtension\Hooks\DefaultUploadFolder::class . '->getDefaultUploadFolder';

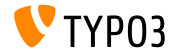

**Hooks en Signals (2)**

#### Voorbeeld:

<?php namespace Vendor\MyExtension\Hooks; use TYPO3\CMS\Core\Authentication\BackendUserAuthentication; use TYPO3\CMS\Core\Resource\Folder;

```
/**
 * Class DefaultUploadFolder
 */
class DefaultUploadFolder {
```
#### /\*\*

- \* Haal de standaard upload-map op
- \* Als er een map beschikbaar is met dezelfde naam als het laatste deel van de tabelnaam gebruik dan die map
- \* @param array \$params
- \* @param BackendUserAuthentication \$backendUserAuthentication
- \* @return Map

{

```
*/
```
public function getDefaultUploadFolder(\$params, BackendUserAuthentication \$backendUserAuthentication)

[...]

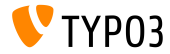

**Hooks en Signals (3)**

#### Voorbeeld (vervolg):

```
[...]
  /** @var Folder $uploadFolder */
  $uploadFolder = $params['uploadFolder'];
  $pid = $params['pid'];
  $table = $params['table'];
  $field = $params['field'];
  $matches = []:
  if (!empty($uploadFolder) && preg_match('/_([a-z]+)$/', $table, $matches)) {
    $folderName = $matches[1];if ($uploadFolder->hasFolder($folderName)) {
      $uploadFolder = $uploadFolder->getSubfolder($folderName);
    }
  }
  return $uploadFolder;
}
```
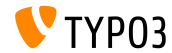

}

**Diversen**

- Het gebruik van het TCA-veldtype select vereist het gebruik van de optie renderType
- Geldige waarden zijn:

```
'renderType' => 'selectMultipleSideBySide',
'renderType' => 'selectCheckBox',
'renderType' => 'selectSingle',
'renderType' => 'selectSingleBox',
'renderType' => 'selectTree',
```
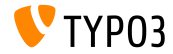

# Hoofdstuk 4: **Extbase & Fluid**

<span id="page-32-0"></span>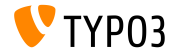

#### **Relatie met dezelfde tabel**

Er kan nu in een domeinmodel direct een relatie gemaakt worden met een object van dezelfde klasse

```
namespace \Vendor\Extension\Domain\Model;
class A {
  /**
   * @var \Vendor\Extension\Domain\Model\A
   */
  protected $parent;
}
namespace \Vendor\Extension\Domain\Model;
class A {
  /**
   * @var \Vendor\Extension\Domain\Model\B
   */
  protected $x;
  /**
   * @var \Vendor\Extension\Domain\Model\B
   */
 protected $y;
}
```
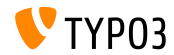

**Optie absolute voor Image-ViewHelpers**

- Nieuwe optie absolute forceert ImageViewhelper en Uri/ImageViewHelper om een **absolute** URL te geven
- Voorbeeld 1 (ImageViewhelper):

<f:image image="{file}" width="400" height="375" absolute="1" ></f:image>

```
// Output
<img alt="alt uit het afbeeldingsrecord"
  src="http://example.com/fileadmin/_processed_/323223424.png"
  width="400" height="375" />
```
#### Voorbeeld 2 (Uri/ImageViewHelper):

```
<f:uri.image image="{file}" width="400" height="375" absolute="1" ></f:uri>
// Uitvoer
http://example.com/fileadmin/_processed_/323223424.png
```
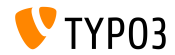

**Verwijder witruimte tussen HTML-tags**

Nieuwe ViewHelper spaceless verwijdert overbodige spaties tussen HTML tags terwijl de witruimte binnen HTML tags bewaard blijft:

<f:spaceless> <div> <div> <div>tekst

tekst</div> </div> </div>

#### Uitvoer:

<div><div><div>tekst

tekst</div></div></div>

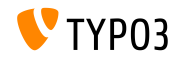

Configuratie op root-niveau

- Het root-niveau van een tabel kan nu in de TCA ingesteld worden (dit bepaalt waar in het systeem records van een tabel gevonden kunnen worden)
	- 0: alleen paginaboom
	- 1: alleen op de rootpagina (PID 0)
	- $-1$ : beide, rootpagina en paginaboom

#### $\blacksquare$  TCA configuratie:

 $$GLOBALS['TCA']['tx_mvext$  domain model  $record']['ctrl']['rootLevel'] = -1;$ 

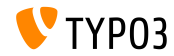

# Hoofdstuk 5:

# **Verouderde/verwijderde functies**

<span id="page-37-0"></span>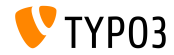

### **[Verouderde/verwijderde functies](#page-37-0)**

**AJAX Routes**

- AJAX handlers geregistreerd in de core via ExtensionManagementUtility::registerAjaxHandler() zijn vervangen door routes die geregistreerd zijn onder Configuration/Backend/AjaxRoutes.php
- Complete lijst (oud/nieuw) is te vinden op: [Breaking-69916-RegisteredAJAXHandlersReplacedByRoutes.rst](https://forge.typo3.org/projects/typo3cms-core/repository/revisions/3f0fb6229ba391356e5ed4984eb1c9418ba6663e/entry/typo3/sysext/core/Documentation/Changelog/master/Breaking-69916-RegisteredAJAXHandlersReplacedByRoutes.rst)

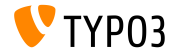

### **[Verouderde/verwijderde functies](#page-37-0)**

**Diversen**

- Extensie mediace is verplaatst naar de TYPO3-Extensierepository
- $\blacksquare$  TCA-configuratie dynamicConfigFile binnen de ctrl-sectie van een tabel is als **verouderd** aangemerkt. De tabelconfiguratie bevindt zich nu in Configuration/TCA/<table\_name>.php.
- De jumpurl-functie is verwijderd uit de core en is beschikbaar als een extensie in de TYPO3-Extensierepository

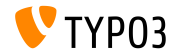

# Hoofdstuk 6:

## **Bronnen en auteurs**

<span id="page-40-0"></span>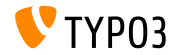

### **[Bronnen en auteurs](#page-40-0)**

#### **Bronnen**

#### **TYPO3-nieuws:**

■ <http://typo3.org/news>

#### **Release-informatie:**

- $\blacksquare$  http://wiki.typo3.org/TYP03\_CMS\_7.6.0
- [INSTALL.md](https://github.com/TYPO3/TYPO3.CMS/blob/master/INSTALL.md) en [ChangeLog](https://github.com/TYPO3/TYPO3.CMS/blob/master/ChangeLog)
- typo3/sysext/core/Documentation/Changelog/7.6/\*

#### **TYPO3 Bug-/Issuetracker:**

■ <https://forge.typo3.org/projects/typo3cms-core>

#### **TYPO3 Git Repositories:**

- https://git.typo3.org/Packages/TYP03.CMS.git
- https://git.typo3.org/Packages/TYP03.Fluid.git

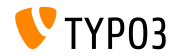

#### **[Bronnen en auteurs](#page-40-0)**

#### **TYPO3 CMS What's New Slides:**

Patrick Lobacher (Onderzoek, verzamelen van informatie en Duitse versie)

> Michael Schams (Projectleider en Engelse versie)

#### **Vertalingen door:**

Andrey Aksenov, Pierrick Caillon, Sergio Catala, Jigal van Hemert, Michel Mix, Sinisa Mitrovic, Angeliki Plati, Nena Jelena Radovic, Roberto Torresani

<http://typo3.org/download/release-notes/whats-new>

Licensed under Creative Commons BY-NC-SA 3.0

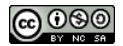

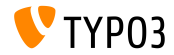